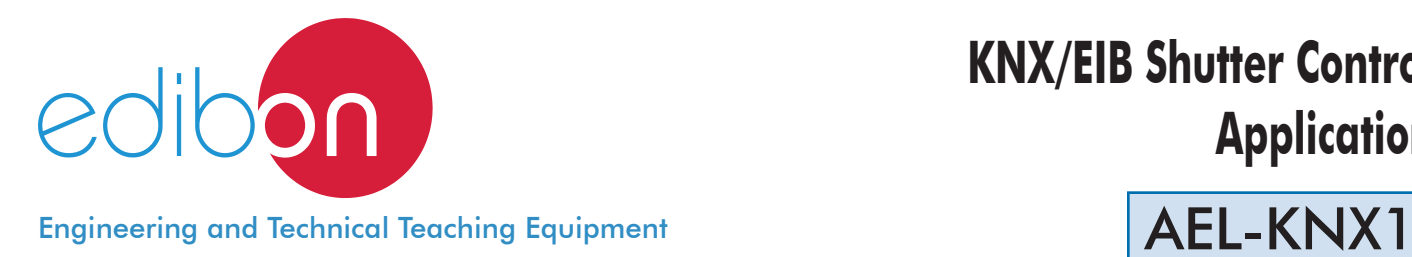

# **KNX/EIB Shutter Control Application**

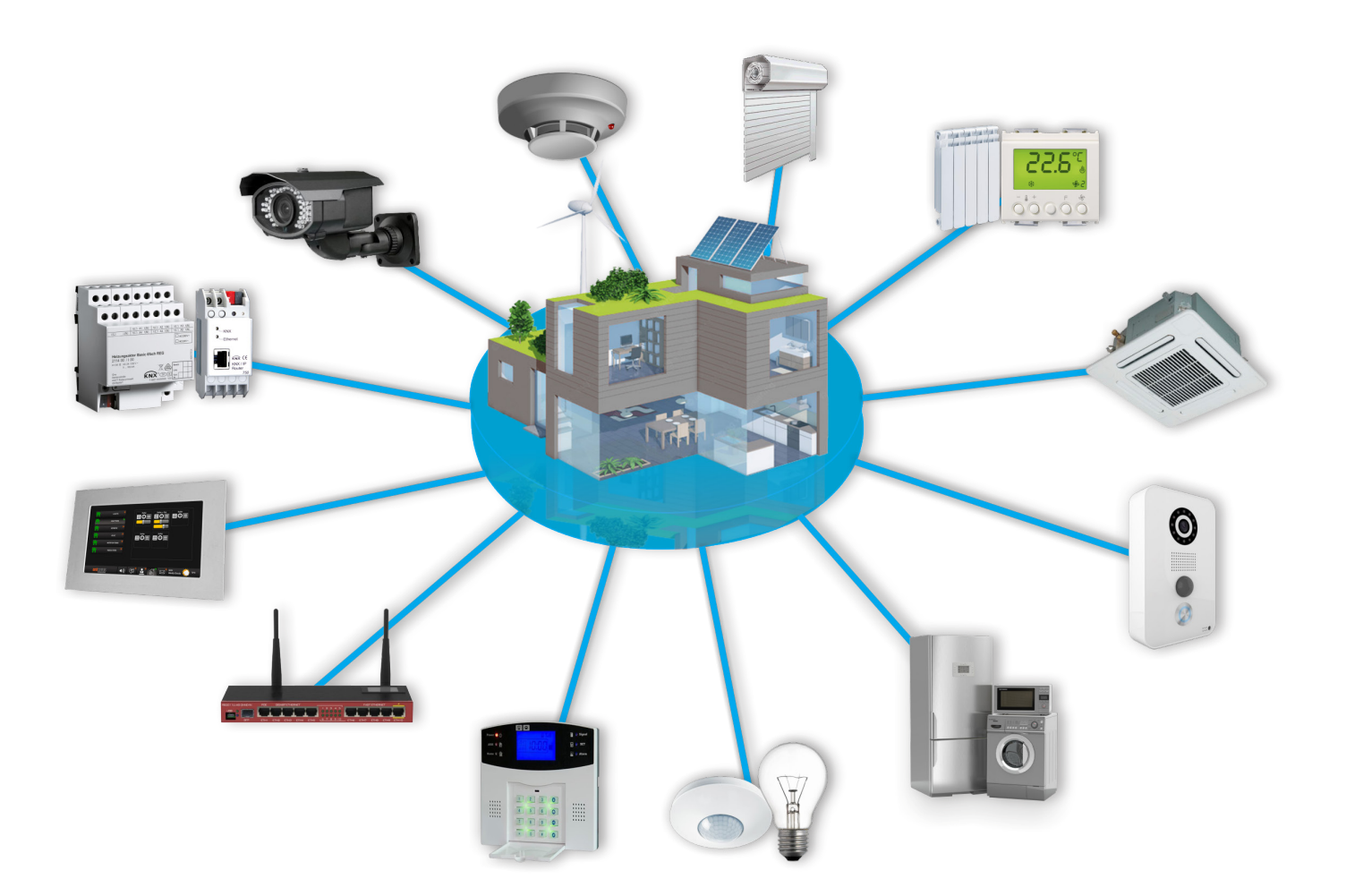

www.edibon.com **SPRODUCTS** 440.- ELECTRICITY

# INTRODUCTION

Having an efficient control system for motorized blinds and shutters is essential to achieve a significant reduction of energy resources, both lighting, maximizing natural light and air conditioning, building or avoiding direct sunlight, according to each season. Furthermore, by suitable control of blinds and shutters, the user may avoid light pollution outside when the outside light is low, near dusk. The control of blinds and shutters mainly engages 3 types of devices: Shutter actuators, Weather Station and Room Controllers.

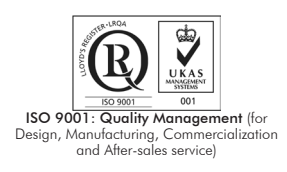

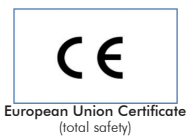

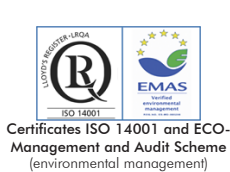

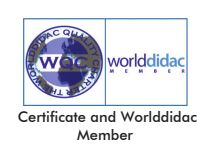

1

The KNX/EIB Shutter Control Application "AEL-KNX1", has been designed by Edibon to show the users the working of shutter control, intended to improve the energy efficiency and the comfort of their occupants. Blind and shutter control can be done manually through switches or automatically with a constant close loop control with which the shutter and blind position is automatically adapted. These two methods allow us to get energy savings whenever the KNX devices are programmed properly.

The purpose of the AEL-KNX1 is to give the students a complete practical and theoretical training in the installations and programming of the most important KNX elements focused in blind and shutter control systems, characteristic of sensors, actuators, etc.

KNX shutter actuators are responsible for carrying interior blinds or curtains at the appropriate level dynamically to obtain or avoid direct solar radiation through shading depending on temperature in each season.

KNX Weather Station is able to measure different variables useful in establishing energy efficiency actions and control strategies. Knowing precisely the outside temperature, if it is day or night, automatic summer/winter adaption, if it's raining, wind speed, solar azimuth and the level of external brightness is very useful for efficient programming blinds and internal blinds motorized in a building.

KNX Room Controllers are responsible for providing user control of blinds and shutters, with its keypads and displays representing states with the position of the blind and monitoring all the variables sent by the weather station.

Thanks to these three control elements can be established control policies, based on automatic controls and simultaneously give all control to the user if they want to change before specific situations.

To take a maximum experience with the KNX/EIB Shutter Control Application is very recommendable to acquire the rest of the KNX offered by Edibon: AEL-KNX2, AEL-KNX3, AEL-KNX4 and AEL-KNX5. The combination of all these applications allow the student to design a complete intelligent bus system implemented by a KNX System.

In addition, this application requires the ETS latest generation KNX software to program different scenes, import of KNX projects, setting of sensors and actuators, etc.

The AEL-KNX1 includes the following modules:

- N-KNX34. KNX/EIB USB Programming Interface Module
- N-KNX18. KNX/EIB Power Supply Module.
- N-KNX14. KNX/EIB Light Sensor Module.
- N-KNX24. KNX/EIB Shutter/Blind Actuator Module.
- N-KNX20 KNX/FIB Push-Button Module

Additional and recommended modules:

- N-KNX23. KNX/EIB Shutter Motor Module.
- N-KNX21. KNX/EIB Room Controller Module.
- N-KNX30. KNX/EIB Touch Panel Module.
- N-KNX25. KNX/EIB Single Line Extending Bus Module.
- N-KNX2. KNX/EIB Additional Power Supply Module.
- N-KNX32. KNX/EIB Weather Station Module.

Required programming software:

• ETS. KNX Engineering Tool Software.

Additional applications:

- AEL-KNX2. KNX/EIB Heating Control Application.
- AEL-KNX3. KNX/EIB Security Control Application.
- AEL-KNX4. KNX/EIB Lighting Control Application.
- AEL-KNX5. KNX/EIB Energy Management Application.
- AEL-BCS. Building Automation and Control Networks BacNet Application.
- AEL-DALI. DALI Installations Application.

Expansion learning software:

In addition, Edibon provides expansion learning software (AEL-KNX1/ICAI) to reinforce knowledge about this field.

This software is formed by:

- ECM-SOF. EDIBON Classroom Manager (Instructor Software).
- ESL-SOF. EDIBON Student Labsoft (Student Software).

The application AEL-KNX1 can be mounted on rack (option A) or on rail (option B):

Option A:

This application needs the following racks.

• N-RACK-M.

Optionally the AEL-WBR. Electrical Workbench (Rack) can be supplied to place the rack/s.

Option B:

This application can be mounted on rail.

Optionally the AEL-WBC. Electrical Workbench (Rail) can be supplied to mount the modules.

# Configuration table:

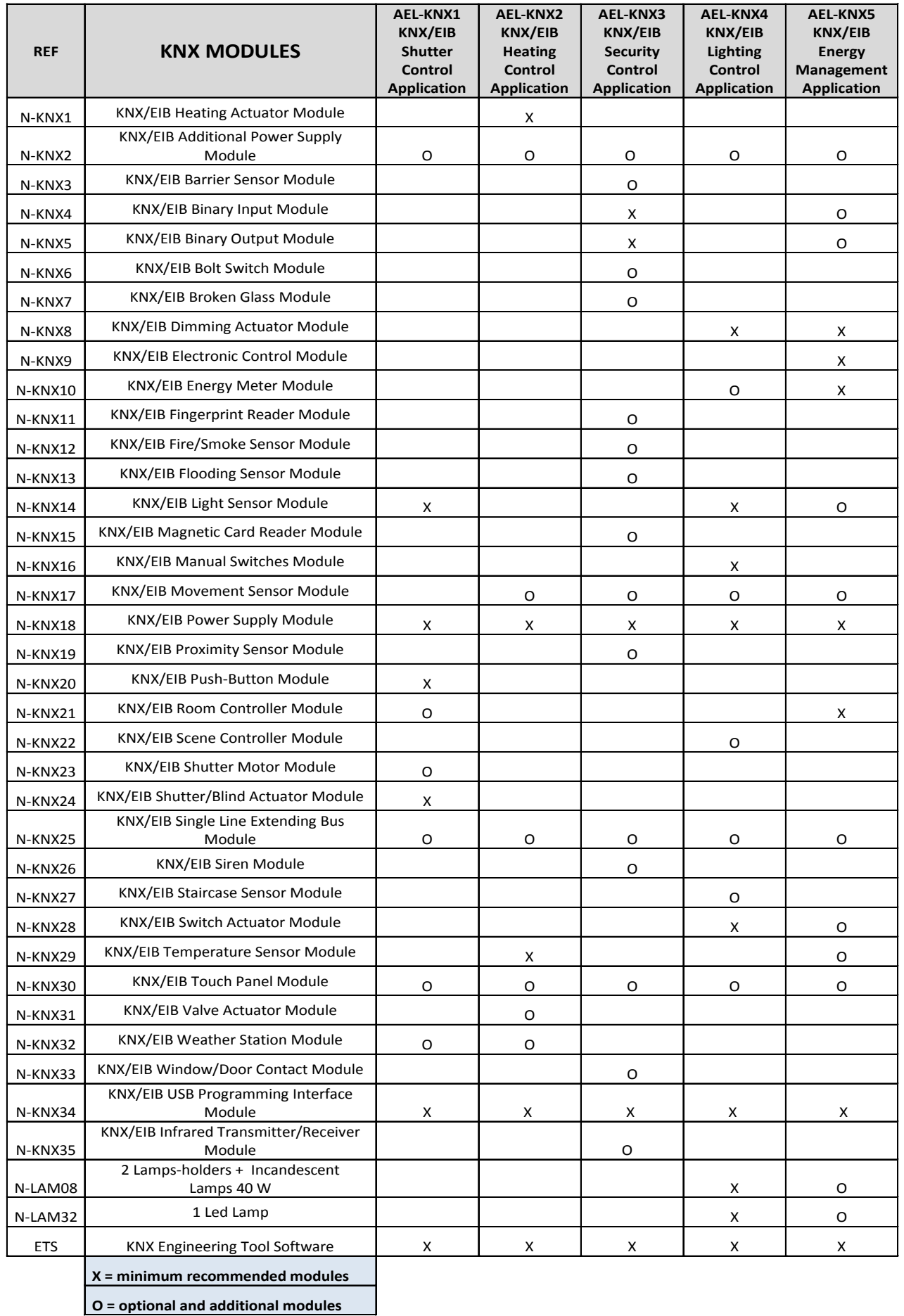

The application includes the following modules:

# • N-KNX34. KNX/EIB USB Programming Interface Module.

Power supply: KNX line, 21…30 VDC.

Current consumption (max.): < 5 mA.

USB connection: USB2.0 connector.

## • N-KNX18. KNX/EIB Power Supply Module.

Power supply: 230 VAC.

Maximum load: 640 mA.

Output voltage: 24 VDC.

## • N-KNX14. KNX/EIB Light Sensor Module.

KNX bus voltage: 24 VDC.

Bus inputs/outputs: 2 mm safety sockets.

Photosensitive cell.

# • N-KNX24. KNX/EIB Shutter/Blind Actuator Module.

Nominal voltage: 230 VAC.

Frequency: 50 Hz.

Mains inputs/outputs: 4 mm safety sockets.

# • N-KNX20. KNX/EIB Push-Button Module.

KNX bus voltage: 24 VDC.

Switch ON/OFF.

Mains inputs/outputs: 4 mm safety sockets.

Bus inputs/outputs: 2 mm safety sockets.

Additional and recommended modules:

# • N-KNX23. KNX/EIB Shutter Motor Module.

Nominal voltage: 230 VAC.

Frequency: 50 Hz.

Nominal power: 100 W.

## • N-KNX21. KNX/EIB Room Controller Module.

KNX bus voltage: 24 VDC.

Bus inputs/outputs: 2 mm safety sockets.

#### Specifications

#### • N-KNX30. KNX/EIB Touch Panel Module.

Nominal voltage: 230 VAC.

Frequency: 50 Hz.

KNX bus voltage: 24 VDC.

Mains inputs/outputs: 4 mm safety sockets.

Bus inputs/outputs: 2 mm safety sockets.

## • N-KNX25. KNX/EIB Single Line Extending Bus Module.

Nominal voltage: 230 VAC.

Frequency: 50 Hz.

KNX bus voltage: 24 VDC.

Mains inputs/outputs: 4 mm safety sockets.

Bus inputs/outputs: 2 mm safety sockets.

Interconnection with other KNX/EIB systems.

## • N-KNX2. KNX/EIB Additional Power Supply Module.

KNX bus voltage: 28 VDC.

Bus inputs/outputs: 2 mm safety sockets.

#### • N-KNX32. KNX/EIB Weather Station Module.

Nominal voltage: 230 VAC.

Frequency: 50 Hz.

KNX bus voltage: 24 VDC.

Mains inputs/outputs: 4 mm safety sockets.

Bus inputs/outputs: 2 mm safety sockets.

Different configurations:

Day/night.

Winter/summer.

This module allows measure:

Outside temperature.

Wind speed.

Level of external brightness.

#### • All necessary cables to realize the practical exercises are included.

Cables and Accessories, for normal operation.

## Manuals:

This unit is supplied with the following manuals: Required Services, Assembly and Installation, Starting-up, Safety, Maintenance & Practices Manuals.

# EXERCISES AND PRACTICAL POSSIBILITIES

- 1.- Study of the fundamentals of a KNX/EIB installation BUS.
- 2.- Programming of on-off smart switches to demonstrate KNX/EIB switching operations.
- 3.- Programming of switching for lights control.
- 4.- Study of preparation and installation methods of a KNX/EIB project.
- 5.- Utilization of conventional switches in a KNX/EIB project.
- 6.- Programming of the control of shutter and curtains.
- 7.- Programming the 3 way switching equivalent circuit.

# REQUIRED SERVICES

- Electrical supply: single phase, 230 V./50 Hz. or 115 V./60 Hz.

Some practical possibilities with additional and recommended modules:

- 8.- Programming the touch panel according to different scenes.
- 9.- Checking all parameters in the touch panel.
- 10.- Centralized control of the main configurations in the touch panel.
- 11.- Extending a bus system through a single-line topology.
- 12.- Manual control over the main actuators.
- 13.- Study of the weather conditions control against disturbances variables.
- 14.- Programming of lighting regulation control.

# DIMENSIONS AND WEIGHTS

#### AEL-KNX1:

- Dimensions: 640 x 320 x 670 mm approx.

(25.19 x 12.59 x 26.37 inches approx.)

- Weight: 60 Kg approx.

(132 pounds approx.)

# **Optional**

# **AEL-KNX1/ICAI. Interactive Computer Aided Instruction Software System:**

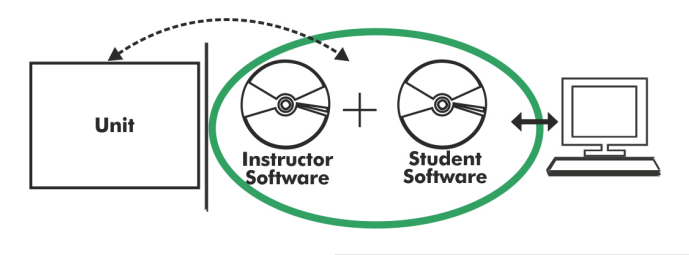

With no physical connection between unit and computer (PC), this complete software package consists of an Instructor Software (EDIBON Classroom Manager -ECM-SOF) totally integrated with the Student Software (EDIBON Student Labsoft -ESL-SOF). Both are interconnected so that the teacher knows at any moment what is the theoretical and practical knowledge of the students.

# Instructor Software

## - ECM-SOF. EDIBON Classroom Manager (Instructor Software).

ECM-SOF is the application that allows the Instructor to register students, manage and assign tasks for workgroups, create own content to carry out Practical Exercises, choose one of the evaluation methods to check the Student knowledge and monitor the progression related to the planned tasks for individual students, workgroups, units, etc... so the teacher can know in real time the level of understanding of any student in the classroom.

Innovative features:

- User Data Base Management.
- Administration and assignment of Workgroup, Task and Training sessions.
- Creation and Integration of Practical Exercises and Multimedia Resources.
- Custom Design of Evaluation Methods.
- Creation and assignment of Formulas & Equations.
- Equation System Solver Engine.
- Updatable Contents.
- Report generation, User Progression Monitoring and Statistics.

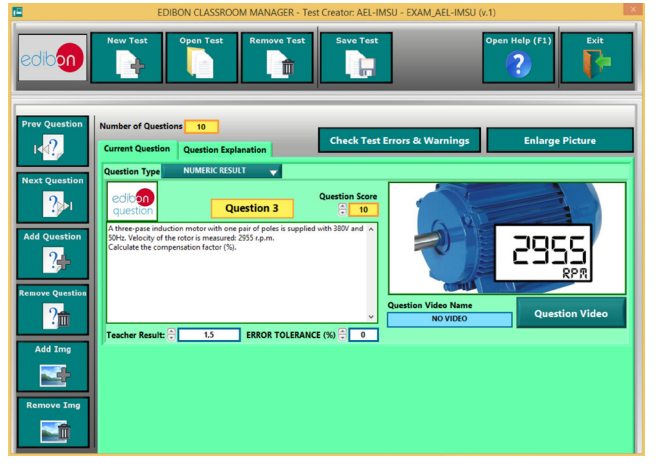

ETTE. EDIBON Training Test & Exam Program Package - Main Screen with Numeric Result Question

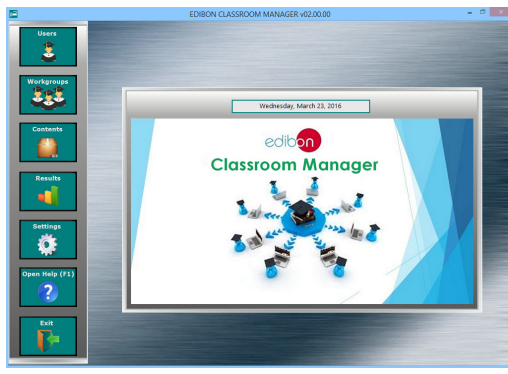

ECM-SOF. EDIBON Classroom Manager (Instructor Software) Application Main Screen

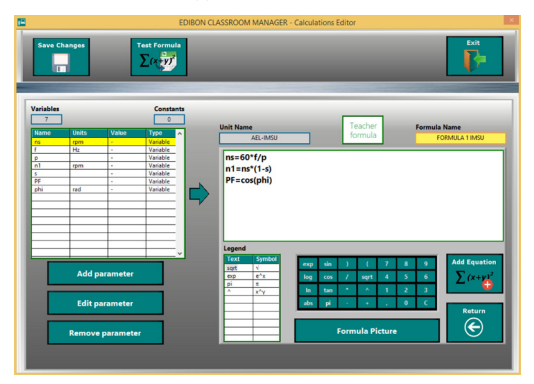

ECAL. EDIBON Calculations Program Package - Formula Editor Screen

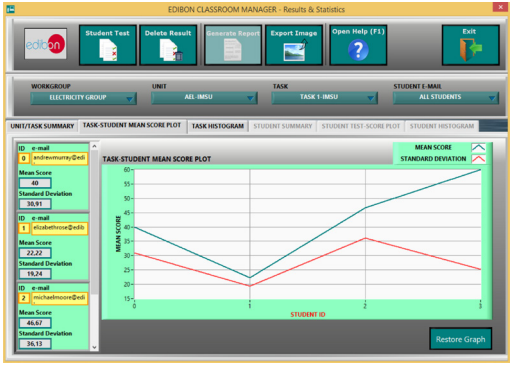

ERS. EDIBON Results & Statistics Program Package - Student Scores Histogram

## **Optional**

# Student Software

## - ESL-SOF. EDIBON Student Labsoft (Student Software).

ESL-SOF is the application addressed to the Students that helps them to understand theoretical concepts by means of practical exercises and to prove their knowledge and progression by performing tests and calculations in addition to Multimedia Resources. Default planned tasks and an Open workgroup are provided by EDIBON to allow the students start working from the first session. Reports and statistics are available to know their progression at any time, as well as explanations for every exercise to reinforce the theoretically acquired technical knowledge.

Innovative features:

- Student Log-In & Self-Registration.
- Existing Tasks checking & Monitoring.
- Default contents & scheduled tasks available to be used from the first session.
- Practical Exercises accomplishment by following the Manual provided by EDIBON.
- Evaluation Methods to prove your knowledge and progression.
- Test self-correction.
- Calculations computing and plotting.
- Equation System Solver Engine.
- User Monitoring Learning & Printable Reports.
- Multimedia-Supported auxiliary resources.

For more information see **ICAI** catalogue. Click on the following link: www.edibon.com/en/files/expansion/ICAI/catalog

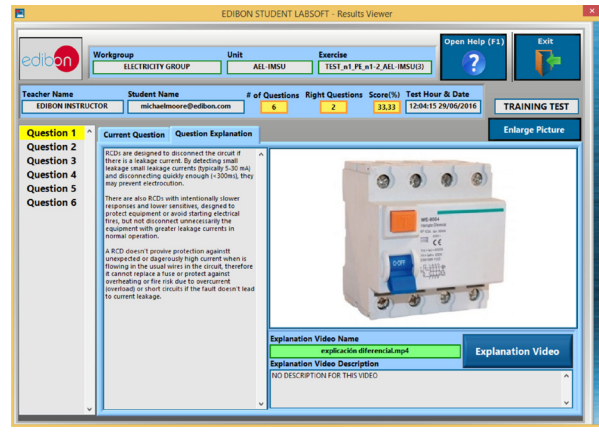

ERS. EDIBON Results & Statistics Program Package - Question Explanation

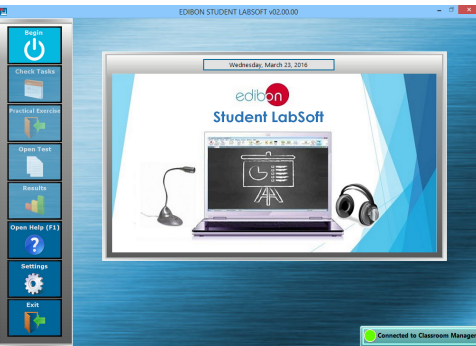

ESL-SOF. EDIBON Student LabSoft (Student Software) Application Main Screen

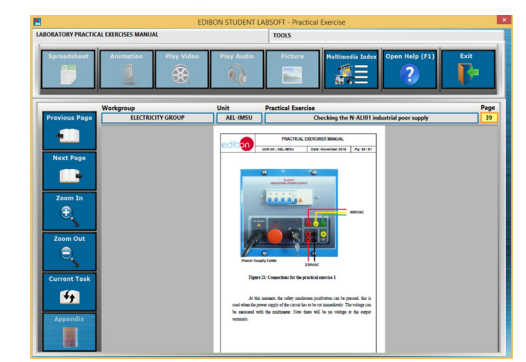

EPE. EDIBON Practical Exercise Program Package Main Screen

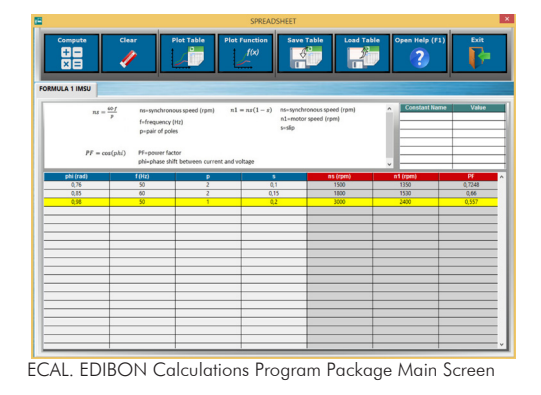

\* Specifications subject to change without previous notice, due to the convenience of improvement of the product.

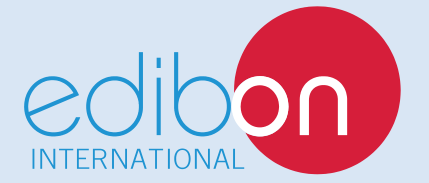

C/ Del Agua, 14. Polígono Industrial San José de Valderas. 28918 LEGANÉS. (Madrid). ESPAÑA - SPAIN. Tel: 34-91-6199363 Fax: 34-91-6198647 E-mail: edibon@edibon.com Web: www.edibon.com

Edition: ED01/17Date: October/2017

REPRESENTATIVE:

8